## **地域区分が変更になる地域の事業所様へ (1)**

令和 6 年 4 月から、一部の地域で「地域区分」が変更になります。 「地域区分」は介護報酬の単価や請求金額に影響する重要な情報です。 地域区分が変更になる地域の事業所様は、このご案内を必ずお読みください。

I I

<mark>ご自身の事業所</mark>の地域区分が変わる場合、<u>必ず下記の 2 1 の操作を行ってください。</u>

## **1** 自事業者設定 地域区分の履歴追加 Ļ (例)東京都調布市 令和 6 年 4 月から 3 級地→2 級地に変更 │ <del>親機</del>のメインメニュー画面から 楽すけ「支援事業者版 親機1 【自事業者設定】を開きます。 ファイル(F) 設定(S) 道具(T) 遠隔サポート(E) データ有効期間 (期限なし) |~ │ (期限なし) │ 支援 自事業者の参照・登録 開始日 終了日 基本情報 ① 履歴追加をクリックします。 事業者番号 111111111 (期限なし (期限なし) ニップク居宅支援事業所 事業者名 2 2) □ 特別地域加算<br>□ 中山間地域 ニッフ<sup>\*</sup>クキョタクシエンジ<sup>\*</sup>キ<sup>\*</sup>ョウショ 事業者名(カナ) 指定区分 指定事業所 ■ 優先頻度  $\sqrt{9}$ □ 居宅介護支援費(I) ② 地域区分を令和 6 年 4 月以降の 居宅支援事業者 地域区分 事業種別 (H27.4月 ▼ 以降有効にする) 区分に変更します。 時間ーサービス順 ■ 請求 予定 ケアプラン表示順 地域区分 3級地 所在地情報  $\vert \cdot \vert$ 郵便番号  $182 - 0000$ (H27.4月 東京都調布市〇〇町1-1 住所 | その他<br>| 乙地<br>|甲地  $\blacktriangledown$ 電話1 電話2 FAX E-mai 医療機関番号 特甲地 都道府県名  $\overline{\phantom{a}}$ 特別区 口座情報  $\left(1\right)$  $25H$ 金融機関コード 金融機関名 級地 3 口座種別 ■口座番号  $J_1 - 1$ 口座名義 敝坤 4級地 開始日変更 履歴追加 最新削除 基本情報 対象サービス パスワード 5級地 職員の登録 全錄 取消 6級地 話舌2 7級地 楽すけ 支援 有効開始日の設定 5 ③ 登録をクリックします。 I データ有効開始 令和 06年04月01日 ④ 「登録を行います。よろしいです か?」と確認のメッセージが表示 6 されますので、はいをクリックしま **OK** 中止 す。 Ϊ 確認 設定(S) 道具(T) 遠隔サポート ⑤ 【有効開始日の設定】画面が表 登録後、【自事業者の参照・登録】 示されますので、必ず日付を 支援 自事業者の参照・台 画面の履歴欄の一番下に 令和 6 年 4 月 1 日に設定し 基本  $[$ 開始日:令和 06年 04月 01日 開始日 終了日 てください。 (世間日ナン) 全08年09日91日 事 終了日:(期限なし)]の行が (期限なし) 606年04月01日 ⑥ OK をクリックします。 追加されたことをご確認ください。

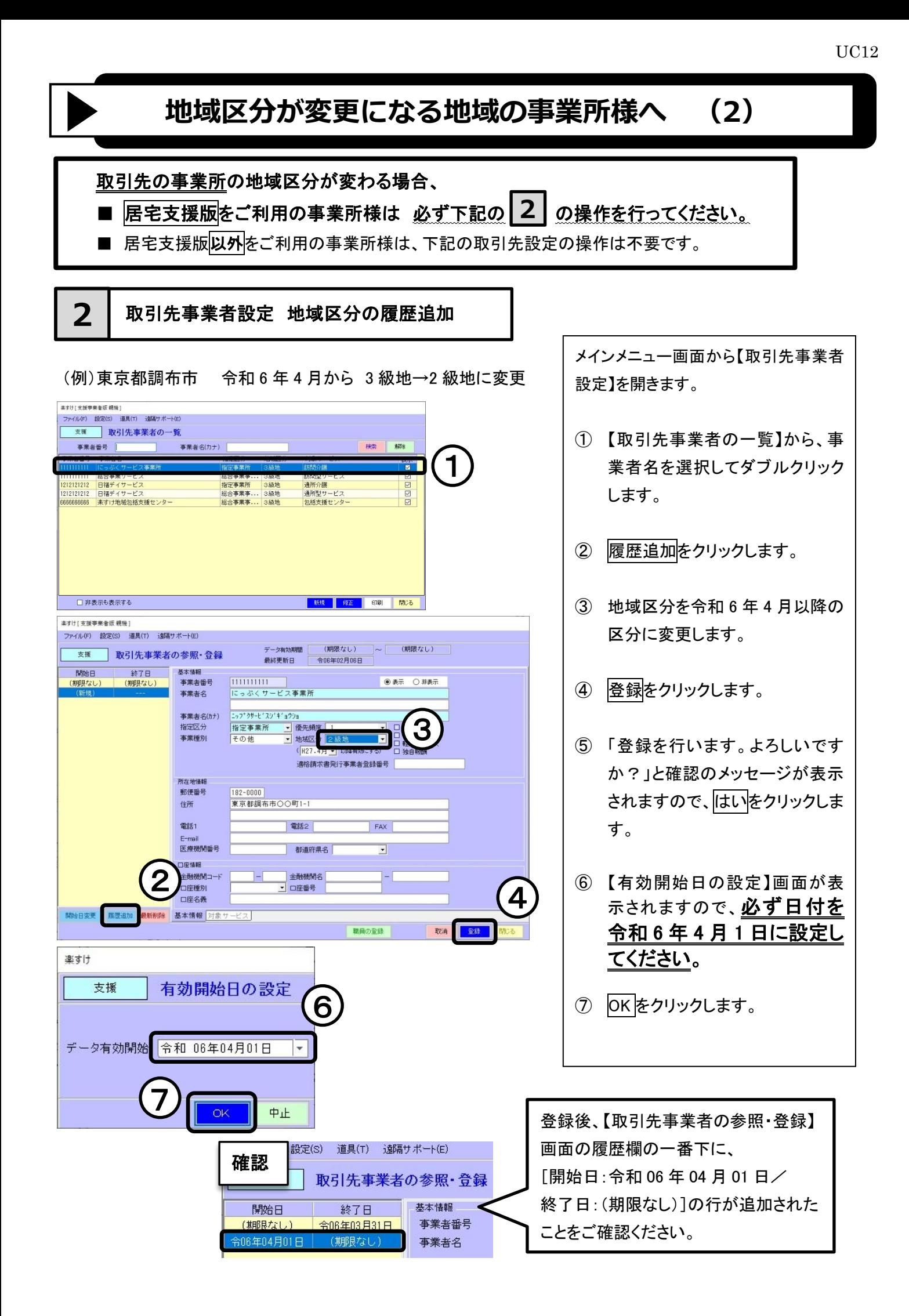